# 1 1 1 1 1 | Technology For the Next decade, to a 2020 HCl Technology for the Next decade.<br>
2020 HCL Technology for the next decade.<br>
2021 BÀI KIỂM TRA ĐÁNH GIÁ NĂNG LỰC **COCUBES** MẤNH GIÁ NĂNG LỰC<br>COCUBES<br>- Giới thiệu và Hướng dẫn

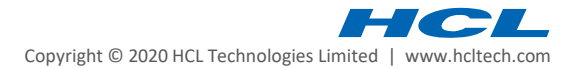

# GIỚI THIỆU CHUNG

- 
- CoCubes là một bài kiểm tra khả năng để đánh giá sinh viên về các kỹ năng như ngôn ngữ, kỹ thuật, logic, tư duy, v.v.<br>• Các bài đánh giá trên Cocubes là các bài kiểm tra được thiết kế khoa học giúp học sinh chuẩn bị tốt • Cac bài đánh giá trên Cocubes là một bài kiểm tra khả năng để đánh giá sinh viên về các kỹ năng như ngôn ngữ, kỹ thuật, logic, tư duy, v.v.<br>• Các bài đánh giá trên Cocubes là các bài kiểm tra được thiết kế khoa học giúp gia chương trình đào tạo. • GIỚI THIỆU CHUNG<br>• Các bài đánh giá trên Cocubes là các bài kiểm tra được thiết kế khoa học giúp học sin<br>• Các bài đánh giá trên Cocubes là các bài kiểm tra được thiết kế khoa học giúp học sin<br>• Bài kiểm tra HCL Cocubes Ú THIỆU CHUNG<br>Cubes là một bài kiểm tra khả năng để đánh giá sinh viên về các kỹ năng như ngôn ngữ, kỹ thuật, logic, tư duy, v.v.<br>bài đánh giá trên Cocubes là các bài kiểm tra được thiết kế khoa học giúp học sinh chuẩn bị Ú THIỆU CHUNG<br>Cubes là một bài kiểm tra khả năng để đánh giá sinh viên về các kỹ năng như ngôn ngữ, kỹ thuật, logic, tư duy, v.v.<br>bài đánh giá trên Cocubes là các bài kiểm tra được thiết kế khoa học giúp học sinh chuẩn bị CoCubes là một bài kiếm tra khả năng đế đánh giá sinh viên về các kỹ năng như ngôn ngữ, kỹ thuật, logic, tư<br>Các bài đánh giá trên Cocubes là các bài kiểm tra được thiết kế khoa học giúp học sinh chuẩn bị tốt hơn trước<br>gia
- - được trông thi theo hình thức thủ công.
	- miễn là ứng viên đáp ứng các yêu cầu hệ thống cơ bản cho việc làm bài kiểm tra.
- 2 | Technology for the rest decades today in the next decade, the next decade, the next decade of the next decade, the next decade of the next decade, it is not decade to the next decade of the next decade in the next de • G∣Ó'I THIỆU CHUNG<br>• cocubes là một bài kiểm tra khả năng để đánh giá sinh viên về các kỹ năng như ngôn ngữ, kỹ thuật, logic, tư duy, v.v.<br>• Các bài đánh giá trên Cocubes là các bài kiểm tra được thiết kế khoa học giúp

# LƯU Ý

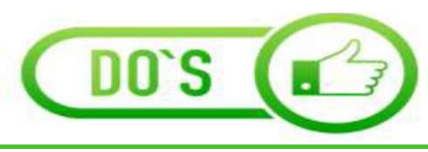

- $\begin{array}{c|l} \text{U'U} & \text{Y} & \text{Sąc trước máy tính xách tay để máy dùng được ít nhất 2 giờ.} \\ \text{chim bảo ánh sáng thích hợp trong phòng để hình ảnh chup trong ký thi không bị mởh. ảnh phíaic có chất lượng tốt.} \\ \text{c} & \text{hnh phải có chất lượng tốt.} \end{array} \begin{array}{c} \text{Lip} \\ \text{Lip} \\ \text{Lip} \\ \text{Lip} \end{array} \begin{array}{c} \text{Lip} \\ \text{Lip} \\ \text{Lip} \\ \text{Lip} \end{array}$ 2 giờ.  $\begin{bmatrix} 1 & 1 & 1 \end{bmatrix}$ <br>
• Sạc trước máy tính xách tay để máy dùng được ít nhất<br>
2 giờ.<br>
• Đảm bảo ánh sáng thích hợp trong phòng để hình ảnh<br>
• chụp trong kỳ thi không bị mờ<br>
• Kiểm tra phích cắm điện.<br>
• Kiểm tra phích c
- chụp trong kỳ thi không bị mờ
- 
- 
- **EVU Ý**<br>
 Sạc trước máy tính xách tay để máy dùng được ít nhất<br>
2 giờ.<br>
 Đảm bảo ánh sáng thích hợp trong phòng để hình ảnh<br>
 chụp trong kỳ thi không bị mờ<br>
 Ánh phải có chất lượng tốt.<br>
 Kiểm tra phích cắm điện.<br>
  $U \cup \bigvee$ <br>
• Sạc trước máy tính xách tay để máy dùng được ít nhất<br>
• Bảm bảo ánh sáng thích hợp trong phòng để hình ảnh<br>
• Đàm bảo ánh sáng thích hợp trong phòng để hình ảnh<br>
• chh phải có chất lượng tốt.<br>
• Kiểm tra phíc  $\begin{array}{c|l} \text{U} \cup \text{Y} \\\text{Sac trước máy tính xách tay để máy dùng được ít nhất  
2 gio.  
\n- Đâm bảo ánh sáng thích hợp trong phòng để hình ảnh  
cdot ofh tháng tới. Bân  
chup trong kỳ thì không bị mờ  
\n- Kiền ra phích cấm điện.  
\n- Bạn nên đâm bảo có kết nói Internet thích hợp trên máy  
th nách tay / máy tính để bản của mình.  
\n- Bạn phải dân bảo webcam và microphone của hệ  
\n- Bạn sẽ được giám such thường.  
\n- B<sub>i</sub>  
\n- B<sub>i</sub>  
\n- B<sub>i</sub>  
\n- B<sub>i</sub>  
\n- B<sub>i</sub>  
\n$ tính xách tay / máy tính để bàn của mình.
- thống hoạt động bình thường.
- Bạn phải đảm bảo webcam và microphone của hệ **EVU Ý**<br>
• Sạc trước máy tính xách tay để máy dùng được ít nhất<br>
<sup>2</sup> giờ.<br>
• Đàm bảo ánh sáng thích hợp trong phòng để hình ảnh<br>
• Ảnh phái có nất lượng tốt.<br>
• Kiểm tra phích cấm điện.<br>
• Kiểm tra phích cấm điện.<br>
• Bạn của bài kiểm tra thông qua các công cụ trí tuệ nhân tạo và giám sát trực tiếp bởi các giám sát viên. • Bạc trước máy tính xách tay để máy dùng được ít nhất<br>
• Đàn bảo ánh sáng thích hợp trong phòng để hình ảnh<br>
chụp trong kỳ thi không bị mờ<br>
• Ảnh phải có chất lượng tốt.<br>
• Hàn xia hiệc chất lượng tốt.<br>
• Bạn nên đám bảo • Sạc trước máy tính xách tay để máy dùng được ít nhất<br>
2 giờ.<br>
• Đảm bảo ánh sáng thích hợp trong phòng để hình ảnh<br>
• chụp trong kỳ thi không bị mờ<br>
• Anh phải có chất lượng tốt.<br>
• Kiểm tra phích cắm điện.<br>
• Ban nên đằ • Sạc trước máy tính xách tay để máy dùng được ít nhất<br>
2 giờ.<br>
• Đàm bảo ánh sáng thích hợp trong phòng để hình ảnh<br>
• Ánh phái có chất lượng tốt.<br>
• Kiểm tra phích cấm điện.<br>
• Ban nên đảm bảo có kết nối Internet thích h 2 giờ:<br>• Đảm bảo ánh sáng thích hợp trong phòng để hình ảnh<br>• chụp trong kỳ thi không bị mờ<br>• Anh phải có chất lượng tốt.<br>• Kiểm tra phích cắm điện.<br>• Bạn nên đảm bảo có kết nối Internet thích hợp trên máy<br>tính xách tay /
- dứt kỳ thi ngay lập tức.
- 
- hình phát ra trong quá trình kiểm tra.
- 

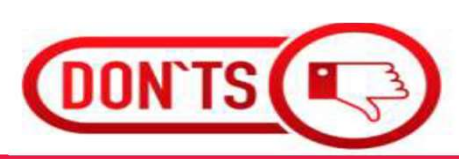

- kỳ thi của bạn đang được tiến hành.
- Bạn không được phép nói chuyện với bất kỳ ai trong khi kỳ thi của bạn đang được tiến hành.<br>• Bạn không được phép sử dụng điện thoại di động hoặc bất kỳ tài liệu nào khác trong ngày thi. Nếu phát hiện được thì Giám thị sẽ • Bạn không được phép nói chuyện với bất kỳ ai trong khi<br>kỳ thi của bạn đang được tiến hành.<br>• Bạn không được phép sử dụng điện thoại di động hoặc<br>bất kỳ tài liệu nào khác trong ngày thi. Nếu phát hiện<br>được thì Giám thị sẽ bất kỳ tài liệu nào khác trong ngày thi. Nếu phát hiện được thì Giám thị sẽ xem xét hủy bài thi của bạn. • Bạn không được phép nói chuyện với bất kỳ ai trong khi kỳ thi của bạn đang được tiến hành.<br>• Bạn không được phép sử dụng điện thoại di động hoặc bất kỳ tài liệu nào khác trong ngày thi. Nếu phát hiện được thì Giám thị sẽ • Bạn không được phép nói chuyện với bắt kỳ ai trong khi kỳ thi của bạn đang được tiến hành.<br>• Bạn không được phép sử dụng điện thoại di động hoặc bắt kỳ tài liệu nào khác trong ngày thi. Nếu phát hiện được thì Giám thị sẽ
- gắng che camera của bạn hoặc rút camera ra ngoài khỏi hệ thống máy tính trong quá trình kiểm tra.
- lời câu hỏi.
- 3 Kin phail of chat log total in the next decade, the next decade in the do cole kin this beam of damphaid on obtain decade and beam of the next decade, the next decade time in the main that the main that the main the • Bạn không được phép làm bài kiểm tra từ nhiều thiết bị thị thì thì thị thiết bị chi nhiều thành được tiên hành.<br>• Bạn không được phép sử dụng điện thoại di động hoặc bắt kỳ tài liệu nào khác trong ngày thi. Nếu phát hiện cùng một lúc. Hành động này có thể bị phát hiện bởi hệ thống giám thị, và bài kiểm tra của bạn có thể bị hủy bỏ. **• Bạn không được phép nói chuyện với bất kỳ ai trong khi** kỳ thi của bạn đang được tiến hành.<br>• Bạn không được phép sử dụng điện thoại di động hoặc bất kỳ tài liệu nào khác trong ngày thi. Nếu phát hiện được thi Giám thị • Bạn không được phép nói chuyện với bất kỳ ai trong khi kỳ thi của bạn đang được tiến hành.<br>• Bạn không được phép sử dụng điện thoại di động hoặc bất kỳ tài liệu nào khác trong ngày thi. Nếu phát hiện được thì Giám thị sẽ
	- khi thi.
	- bất kỳ phương tiện nào trong suốt kỳ thi.

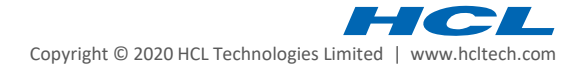

# LƯU Ý

- 
- 
- 
- 
- V<br>Sử dụng Laptop MCRO VÀ CAMERA trong quá trình làm bài<br>Sử dụng Laptop hoặc Máy tính CÓ CAMERA<br>Sử dụng Laptop hoặc Máy tính CÓ CAMERA<br>Sau khi đăng nhập, nếu bị ngắt kết nối giữa chừng, hệ thống sẽ tự lưu lại<br>Sau khi đăng **LÊU Ý**<br>Cho phép MICRO VÀ CAMERA trong quá trình làm bài<br>Sử dụng *Laptop hoặc Mày tính* CÓ CAMERA<br>Cocube test không dùng được trên điện thoại<br>Sau khi đăng nhập, nếu bị ngắt kết nối giữa chừng, hệ thống sẽ tự lưu lại<br>kết qu **LƯƯ Ý**<br>Cho phép MICRO VÀ CAMERA trong quá trình làm bài<br>Cho phép COOKIES trên trình duyệt<br>Sử dụng *Laptop hoặc Máy tính* CÓ CAMERA<br>Cocube test không dùng được trên điện thoại<br>Sau khi đăng nhập, n<mark>ếu bị ngắt kết nối giữa c</mark> An the propension of the big and the big and the big and the big colored as the big colored big and the big day tinh có CAMERA<br>
Sure dung *Laptop hoặc Máy tính* CÓ CAMERA<br>
Sure khi đăng nhập, nếu bị ngắt kết nối giữa chừ
- 
- Test. Thí sinh lưu ý phân bổ thời gian làm bài phù hợp.
- -
	-

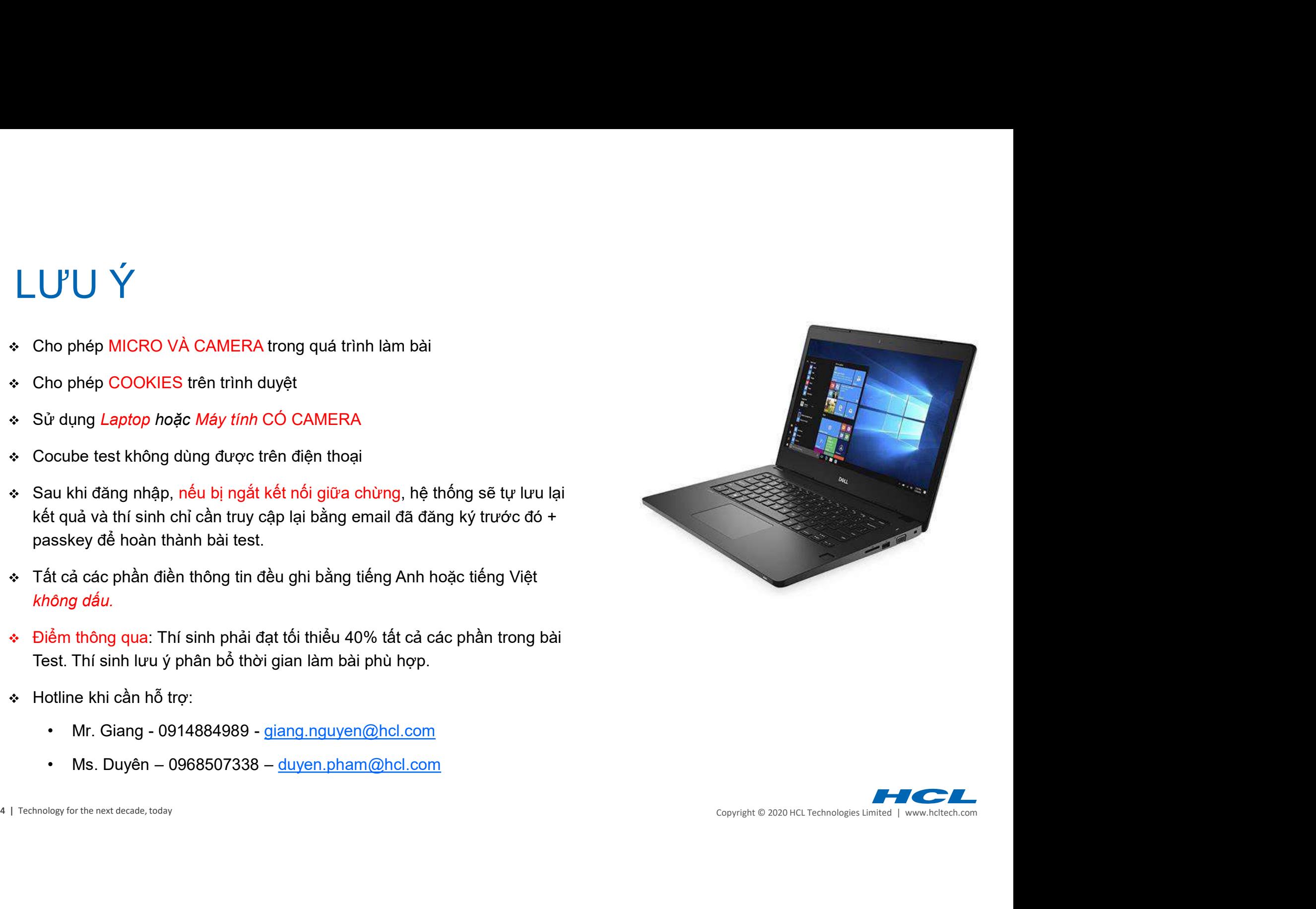

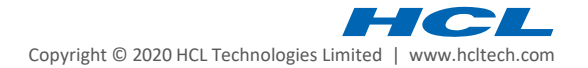

# TỔNG QUAN CÁC BÀI THI

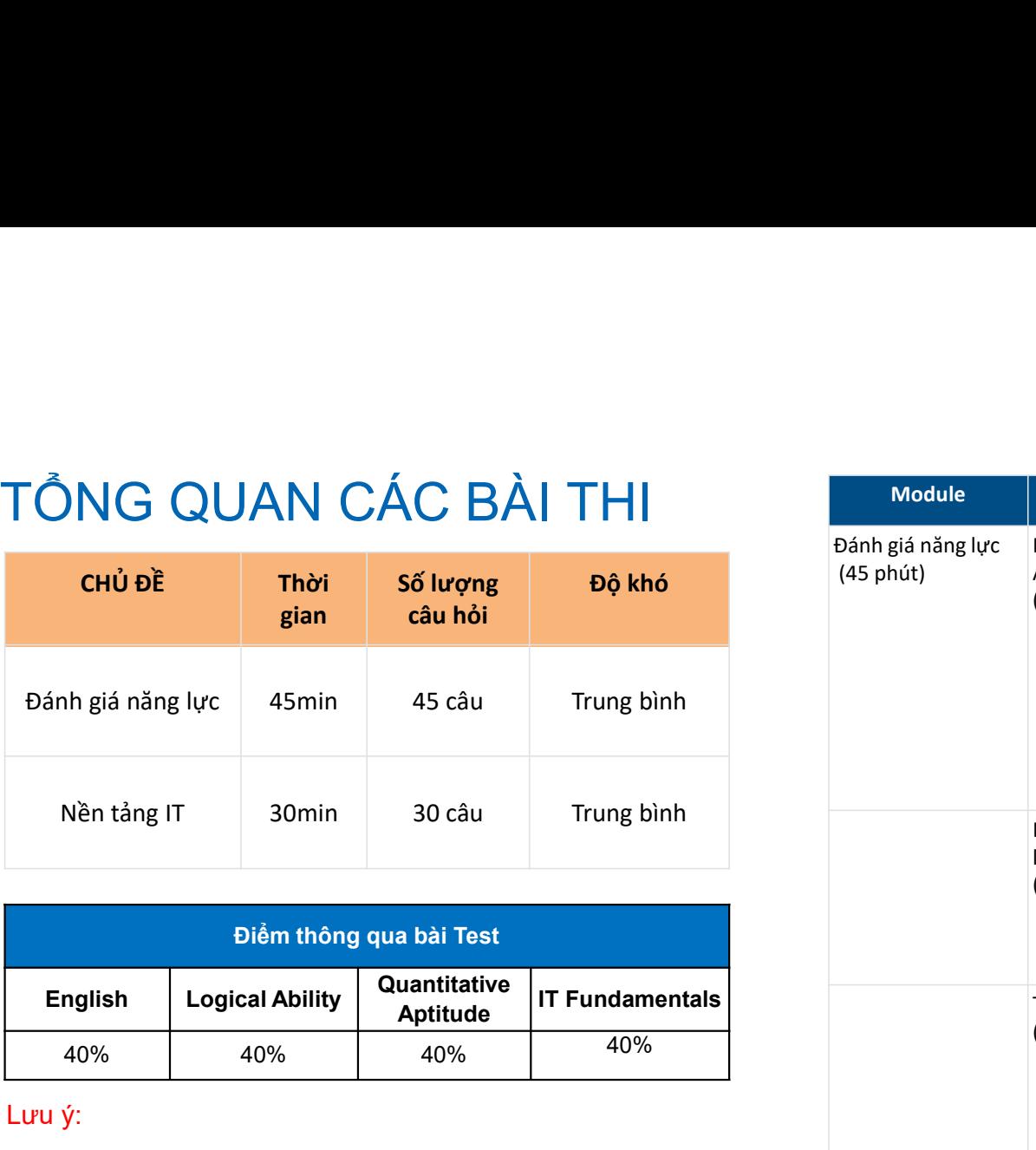

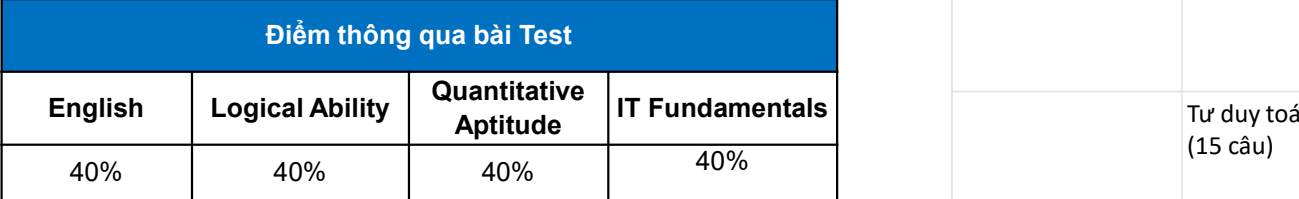

- 
- 

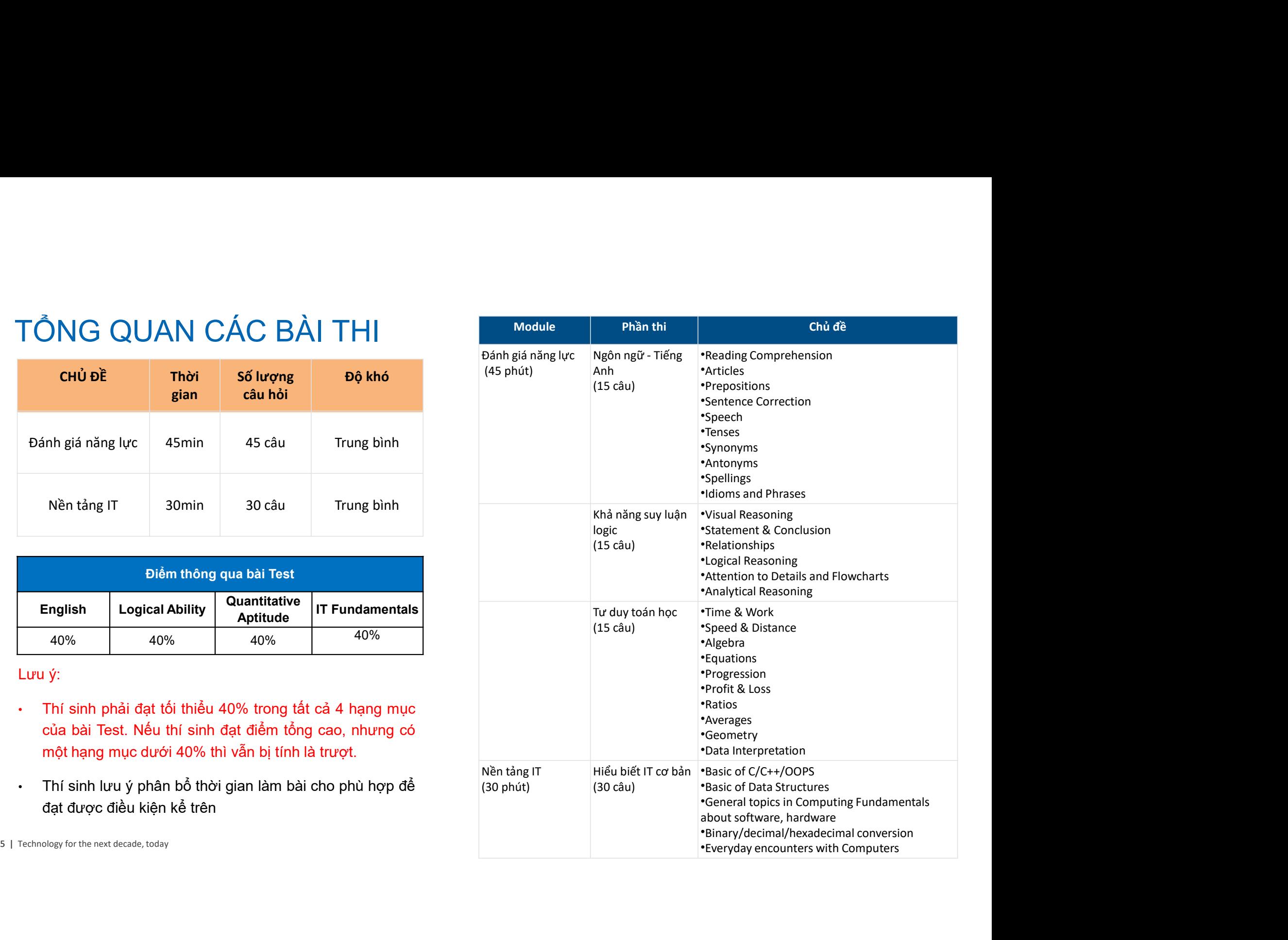

- http://cocubes.in/hcltss-hiring
- 
- 

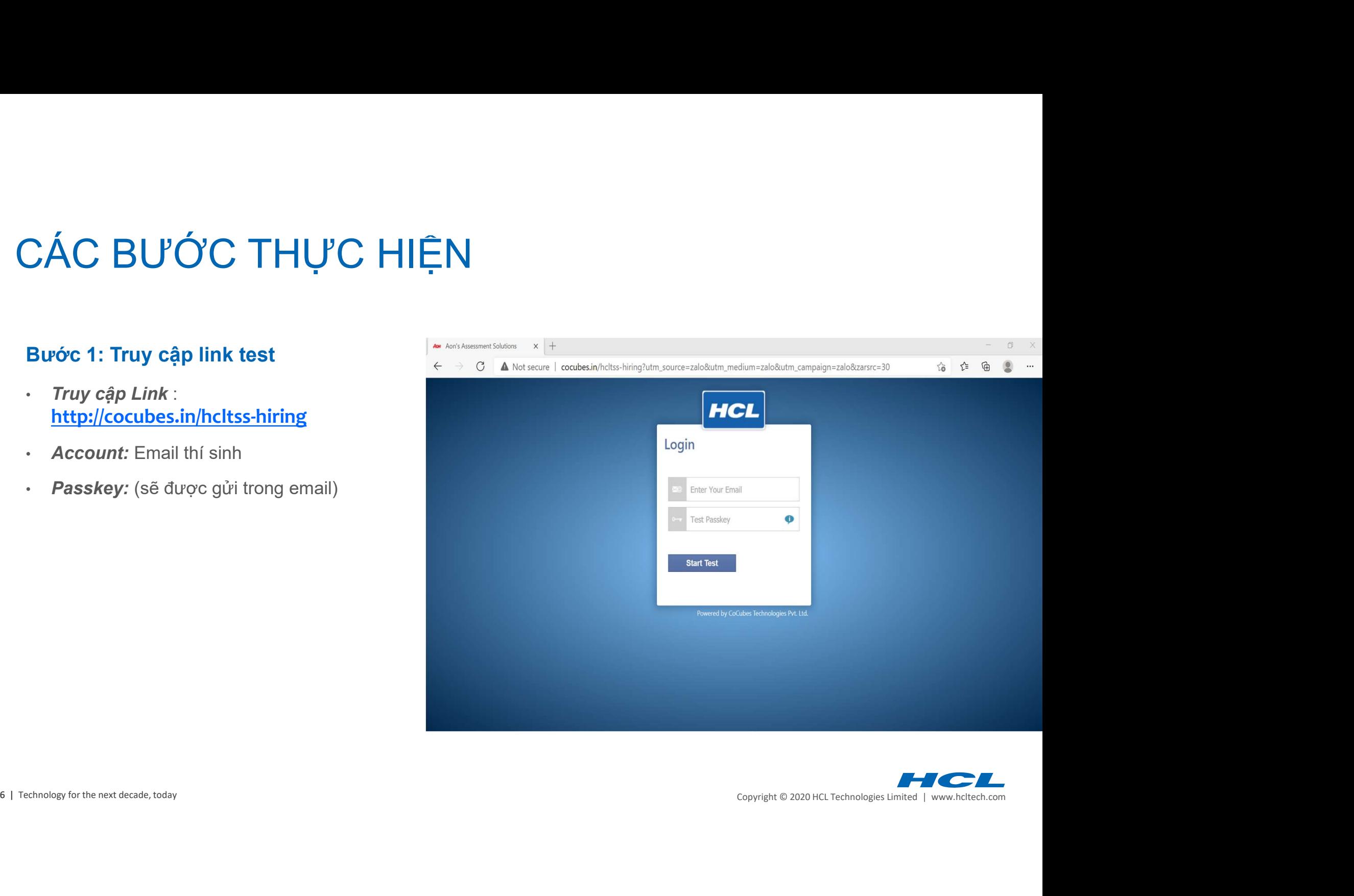

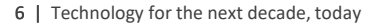

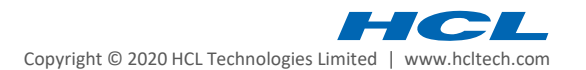

# $\rm CAC$   $\rm BUC$   $\rm CCTHUC$   $\rm HI\hat{\rm ER}$ <br>Bước 2: Điền các trường thông tin cá nhân:<br>(Tất cả các phần điền thông tin đều ghi bằng tiếng Anh hoặc tiếng Vi<br>Thông tin cá nhân/ Personal Detail  $\widetilde{C}$ ÁC BƯỚC THỰC HIỆN<br>Bước 2: Điền các trường thông tin cá nhân:<br>(Tất cả các phần điền thông tin đều ghi bằng tiếng Anh hoặc tiếng Việt *không dấu.)*<br>Inông tin cá nhân/ Personal Detail<br>............................... CÁC BƯỚC THỰC HIỆN

## Thông tin cá nhân/ Personal Detail

- Name: Họ tên học sinh
- 
- 
- Mobile: chọn "others" + điền số điện thoại Gender: chọn "male" hoặc "Female" Date of birth: ngày sinh theo giấy khai sinh
	-

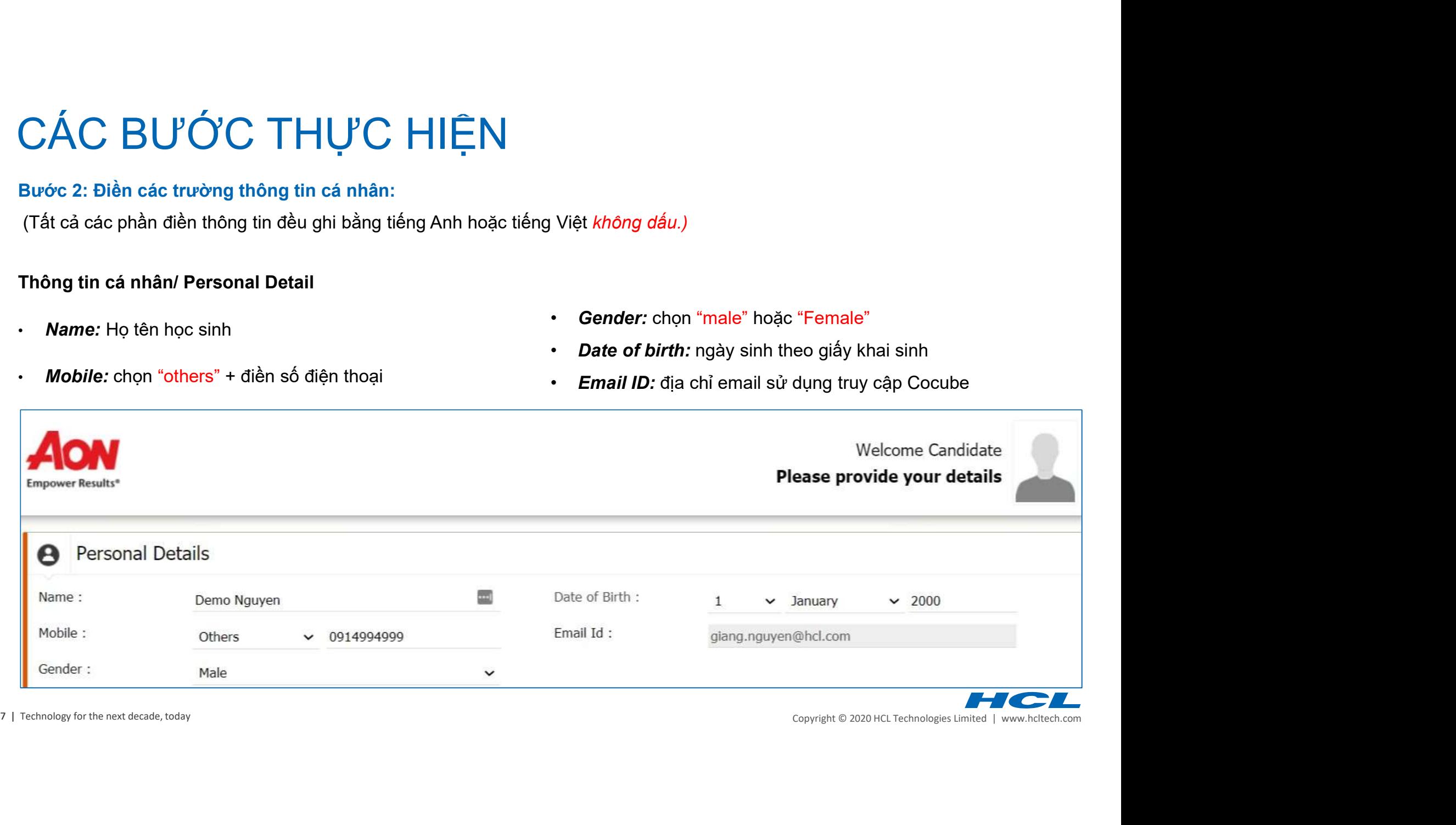

# $\rm CAC$  BU'Ở'C THỰ'C HIỆN<br>
Bước 2: Điền các trường thông tin cá nhân:<br>
(Tất cả các phần điền thông tin đều ghi bằng tiếng Anh hoặc tiếng Việt kỉ<br>
Địa chỉ hiện tại/ Address Details<br>
• Country: chọn "Other" – Điền tr<br>
• Addr (C BU'Ó'C THU'C HIỆN<br>
12: Điền các trường thông tin cá nhân:<br>
cả các phần điền thông tin đều ghi bằng tiếng Anh hoặc tiếng Việt *khôn*<br>
hì hiện tại/ Address Details Permane<br>
puntry: chọn "Other" Điền thông<br>
ddresss: chỉ nh • City – tỉnh thành (vd: ghi "Hanoi")<br>• City – thình thàng tin cá nhân:<br>• City – tỉnh điền thông tin dều ghi bằng tiếng Anh hoặc tiếng Việt không dấu.)<br>• Mi hiện tại / Address Details<br>• City – tỉnh thành (vd: ghi "Hanoi")<br> *AC BU'Ó'C THU'C HIỆN*<br>
• 2: Điền các trường thông tin cá nhân:<br>
rả các phần điền thông tin đều ghi bằng tiếng Anh hoặc tiếng Việt *khôn*<br>
hi hiện tại/ Address Details<br> *Permanentry:* chọn "Other" Diền thông<br>
ountry: chọn CÁC BƯỚC THỰC HIỆN<br>Bước 2: Điền các trường thông tin cá nhân:<br>(Tất cả các phần điền thông tin đều ghi bằng tiếng Anh hoặc tiếng Vi<br>Địa chỉ hiện tại/ Address Details Pe CÁC BƯỚC THỰC HIỆN<br>Bước 2: Điền các trường thông tin cá nhân:<br>(Tất cả các phần điền thông tin đều ghi bằng tiếng Anh hoặc tiếng Việt *không dấu.)*<br>Pia chi hiện tại/ Address Details Permanent Address<br>· Country: chọn "Other" CÁC BƯỚC THỰC HIỆN

- Country: chọn "Other"
- Addresss:
	-
	-
	-
	-

## Permanent Address

Điền thông tin về địa chị trên đăng ký hộ khẩu (nếu khác với địa Việt *không dấu.)*<br>Permanent Address<br>Điền thông tin về địa chị trên đăng ký hộ khẩu (nếu khác với địa<br>chỉ hiện tại – Current Address)<br>(\*) Tick vào ô "Copy current address to permanent address" nếu<br>địa chỉ hiện tại của bon

(\*) Tick vào ô "Copy current address to permanent address" nếu địa chỉ hiện tại của bạn trùng với địa chỉ trên hộ khẩu.

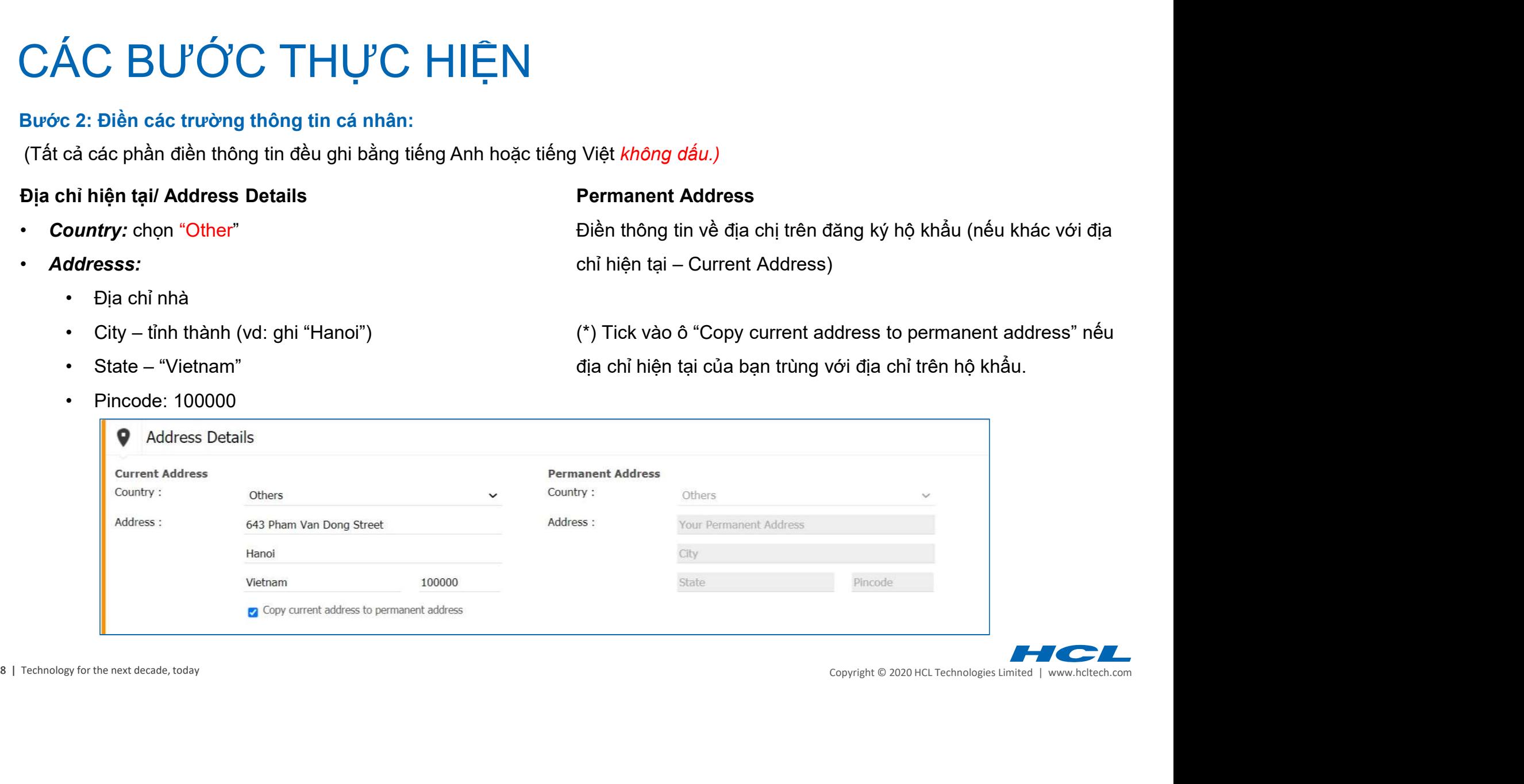

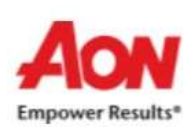

# Welcome Candidate Please provide your details

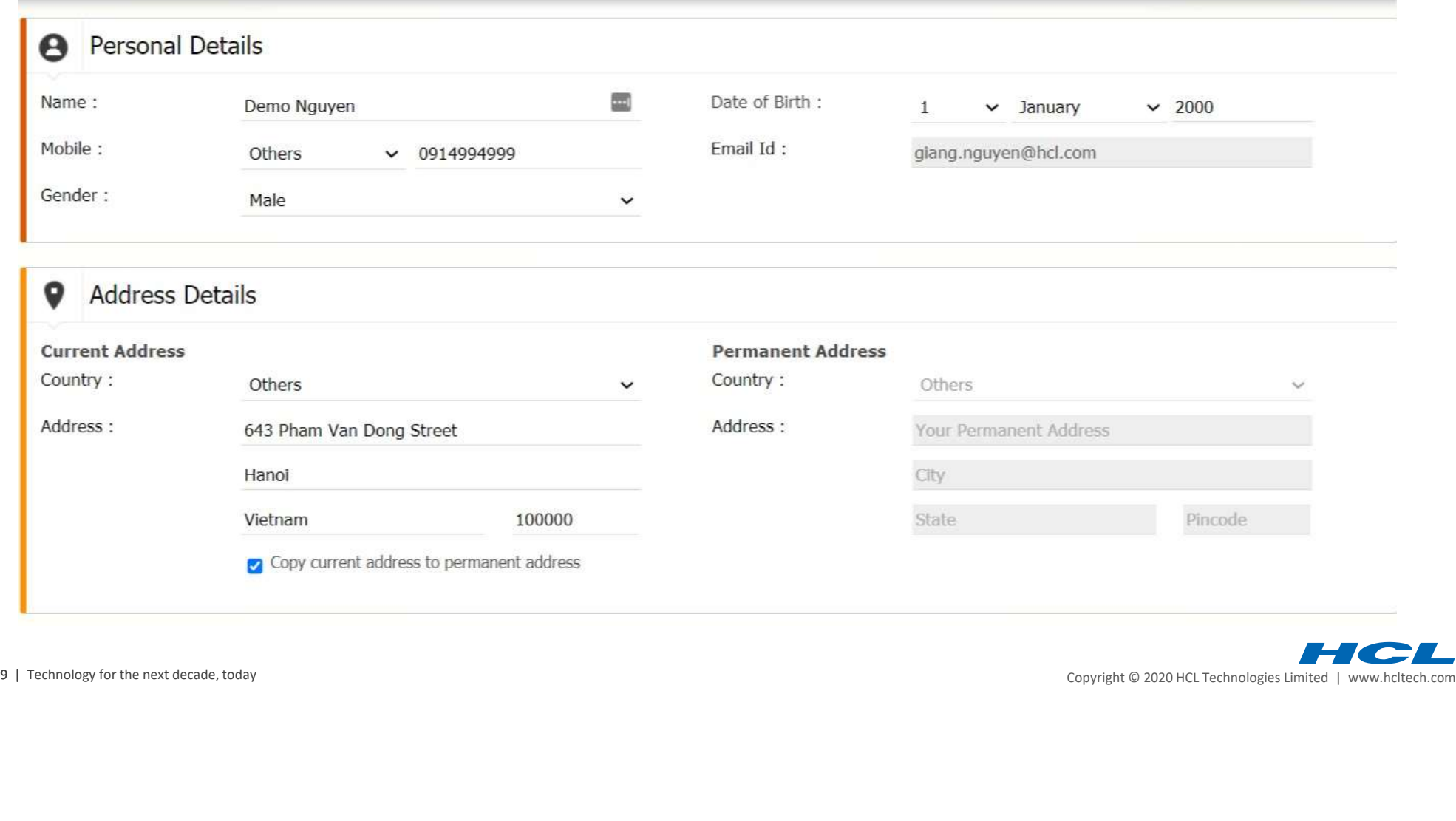

# CÁC BƯỚC THỰC HIỆN<br>Bước 2: Điền các trường thông tin cá nhân:<br>(Tất cả các phần điền thông tin đều ghi bằng tiếng Anh hoặc tiếng Vi<br>Thông tin học vấn:  $\widetilde{C}\acute{A}C \;\; B\acute{U}'\acute{O}C \;\; \mathsf{T}\mathsf{H}\mathsf{U}'C \;\; \mathsf{H}\mathsf{I}\mathsf{\hat{\mathsf{F}}}\mathsf{N}$ <br>Bước 2: Điền các trường thông tin cá nhân:<br>(Tất cả các phần điền thông tin đều ghi bằng tiếng Anh hoặc tiếng Việt *không dấu.)*<br>(Phòng tin học CÁC BƯỚC THỰC HIỆN

## Other Details

- 
- 
- 
- 10 1 **Control Copyright Copyright Copyright Copyright Copyright Copyright Copyright Copyright Copyright Copyright Copyright Copyright Copyright Copyright Copyright Copyright Copyright Copyright Copyright Copyright Copyrig**  $\begin{array}{lllllllll} \textsf{CAC} & \textsf{BUE} & \textsf{CCT} & \textsf{HUE} & \textsf{HIEN} \ \textsf{Bwo 2:} & \textsf{Di\`e} \textsf{n a c triv`ong tino c\'a h a c\'a h b' c\'a h b c\'a h} \ \textsf{The D0:} & \textsf{The D1:} & \textsf{The D2:} & \textsf{The D1:} & \textsf{The D2:} & \textsf{The D1:} & \textsf{The D2:} & \textsf{The D1:} & \textsf{The D2:} & \textsf{The D1:} & \textsf{The D2:} & \text$ **CACBU'Ó'CTHU'CHIỆN**<br>
Urớc 2: Điền các trường thông tin cá nhân:<br>
Tất cả các phần điền thông tin đều ghi bằng tiếng Anh hoặc tiếng Việt khô<br>
hông tin học vấn:<br> **Roll no:** mặc định điền "12345" . HCI<br> **Backlogs:** chọn "nev năm của lớp 10 (quy ra %) umber: Điền số CMND<br>Passing Year<br>Tên trường Năm học<br>Tên trường Năm học tước 2: Điền các trường thông tin cá nhân:<br>
Tất cả các phần điền thông tin đều ghi bằng tiếng Anh hoặc tiếng Việt *khô*<br> **hông tin học vấn:**<br> **Roll no:** mặc định điền "12345"<br> **Property And Trung bình cả phân điền trung bì** năm của lớp 12 (quy ra %) umber: Điền số CMND<br>Tên trường Năm học<br>Tên trường Năm học<br>Tên trường Năm học<br>Tên trường Đại Năm học gần nhất<br>Học biền tại Năm học gần nhất Diploma **Example 18 and the Community of the Community of the Community of the Community of the Community of the Community of the Community of Community of Community of Community of Community of Community of Community of Community** năm của năm học đại học gần nhất (quy ra %) Other Details<br>
- HCL Application Number: Điền số CMND<br>
- Branch<br>
- Degree<br>
- Tên trường<br>
- Tên trường<br>
- Tên trường<br>
- Điền ngành học<br>
- Điền ngành học<br>
- Điền ngành học<br>
- Điền loại bằng<br>
- Tên trường Đại<br>
- Konghin Đao N (vd "Bachelor") Tên trường Đại Học hiện tại Năm học gần nhất

# • HCL Application Number: Điền số CMND

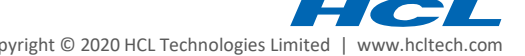

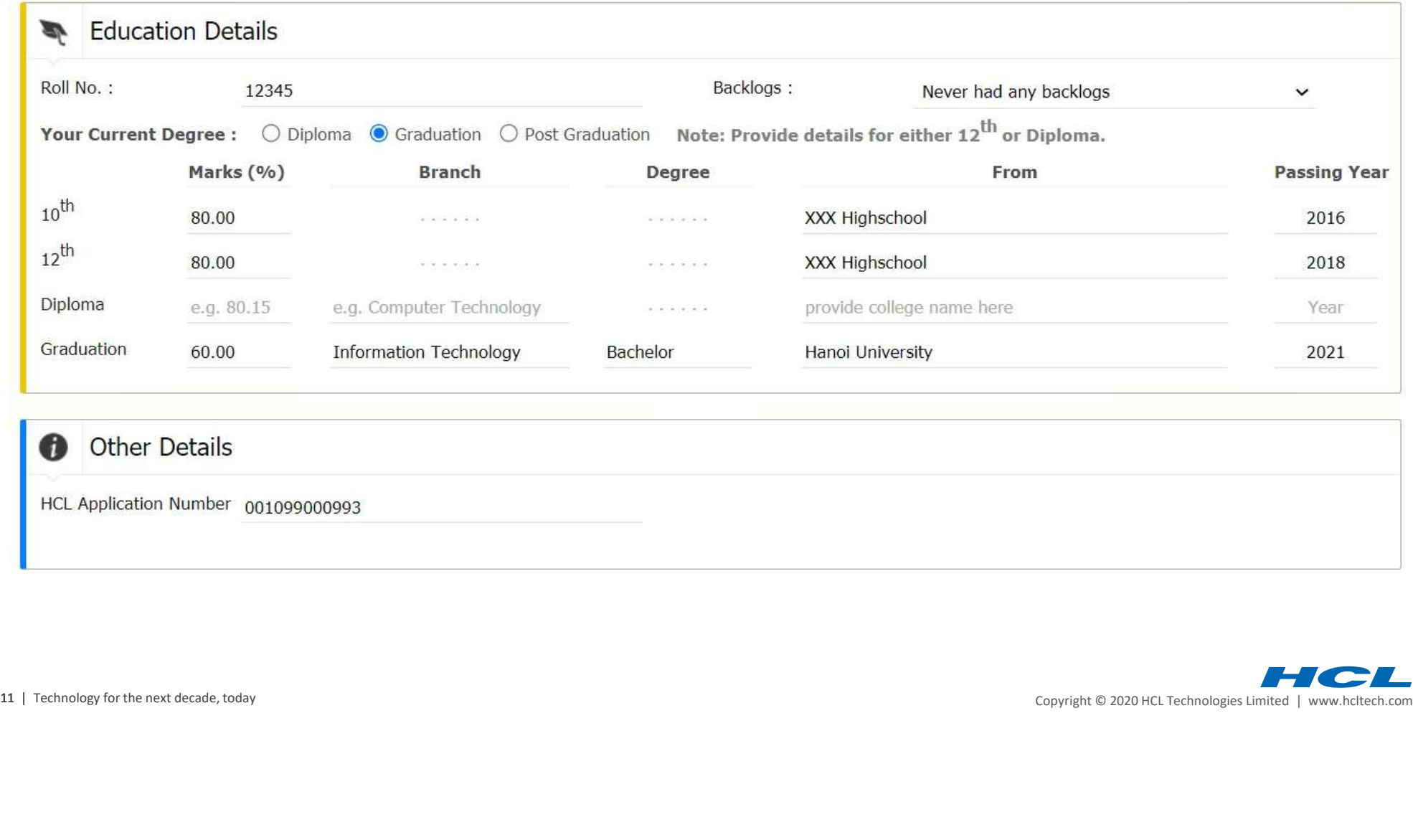

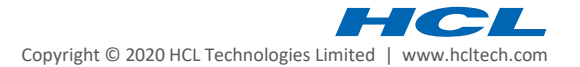

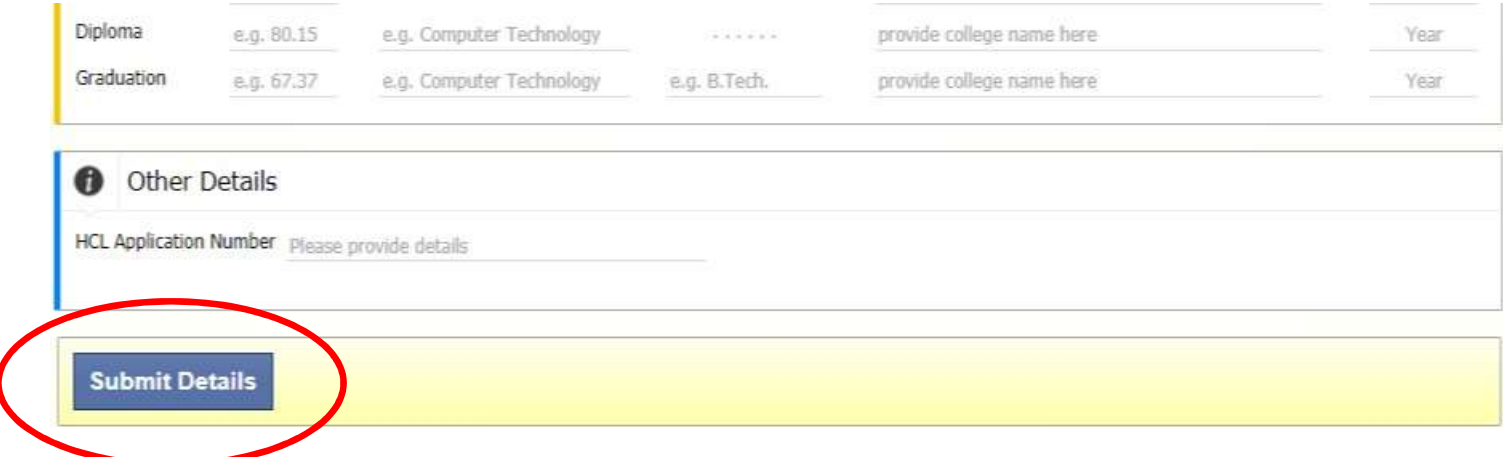

≻ Bước 3: Chọn Submit sau khi điền xong thông tin

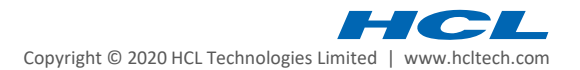

> Bước 4: Chọn Agree với các quy tắc trong quá trình làm bài

knowledge based expertise (generally in the form of algorithms). Our client may later decide automatically based on your final **C** Import assessment results whether to move forward with your application. Please note that Aon deploys facial recognition technology for identity verification purpose only, and we do not analyse your facial expressions or otherwise exploit physical attributes shown on · The test screen during a proctored assessment. If you wish to obtain human intervention in the automated decisions and/or profiling made or Please sv contest a decision made in this context, please contact privacy@aon.com or our client directly. • Any cand We will also share your personal information with relevant third parties, such as assessors, proctors, invigilators, training providers · In case y and third-party data center provider where necessary to enable us to provide, administer and manage the talent assessment · If you lo iswers will be services. automati  $\bullet$  If your  $s$ Further details on how we use your personal information can be found in the Privacy Notice on our website at ecessary steps shall be t https://www.aon.com/about-aon/privacy.jsp. Please read the full Privacy Notice to ensure you understand how we collect and use your personal information. · Do not cl **Declaration of Consent** All the best **Team Aon's As** I have read and understood Aon's Privacy Notice regarding the processing (including the collection, use, disclosure, cross-border transfer, holding and storing) of my personal information, and I hereby consent to have Aon process my personal information, **Start Now** including my physical attributes (such as my images and voice), physical health condition and ethnicity for the purposes and to the extent stated in this Privacy Notice. Do not agree Agree You are you to yo.

Copyright © 2020 HCL Technologies Limited | www.hcltech.com

Welcome Pham Thi Hanh Duyen

Welcome Pham Thi Hanh Duyen

## 1 Important Instructions & Guidelines

- The test has total 75 questions for which the total time allowed is 75 minutes
- · Please switch off your mobile and place on your desk
- Any candidate found copying would be asked to leave
- In case you are getting any pop-up/virus on your system please inform the invigilator immediately
- · If you lose Internet connectivity at any point in test, do not panic. Continue attempting the assessment. You will not lose time and your answers will be automatically submitted once the Internet comes back
- If your system shuts down abruptly, don't panic. Your results would have been saved automatically. Don't login again, first contact the invigilator. Necessary steps shall be taken to resume your test
- Do not close the test window unless you complete and submit the test

## All the best

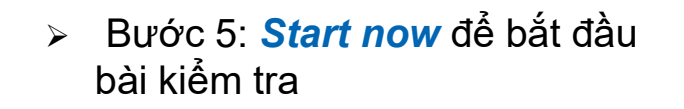

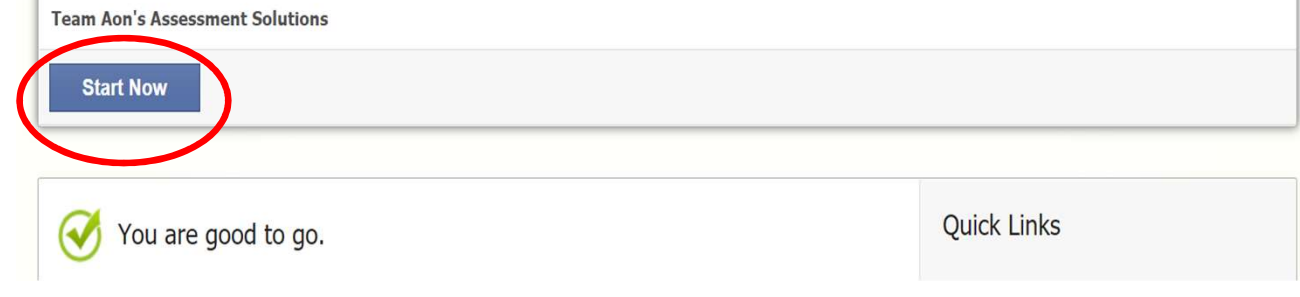

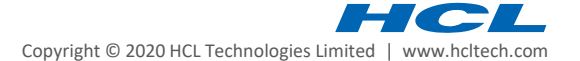

> Bước 6: Chọn **Allow** để cho phép microphone và camera

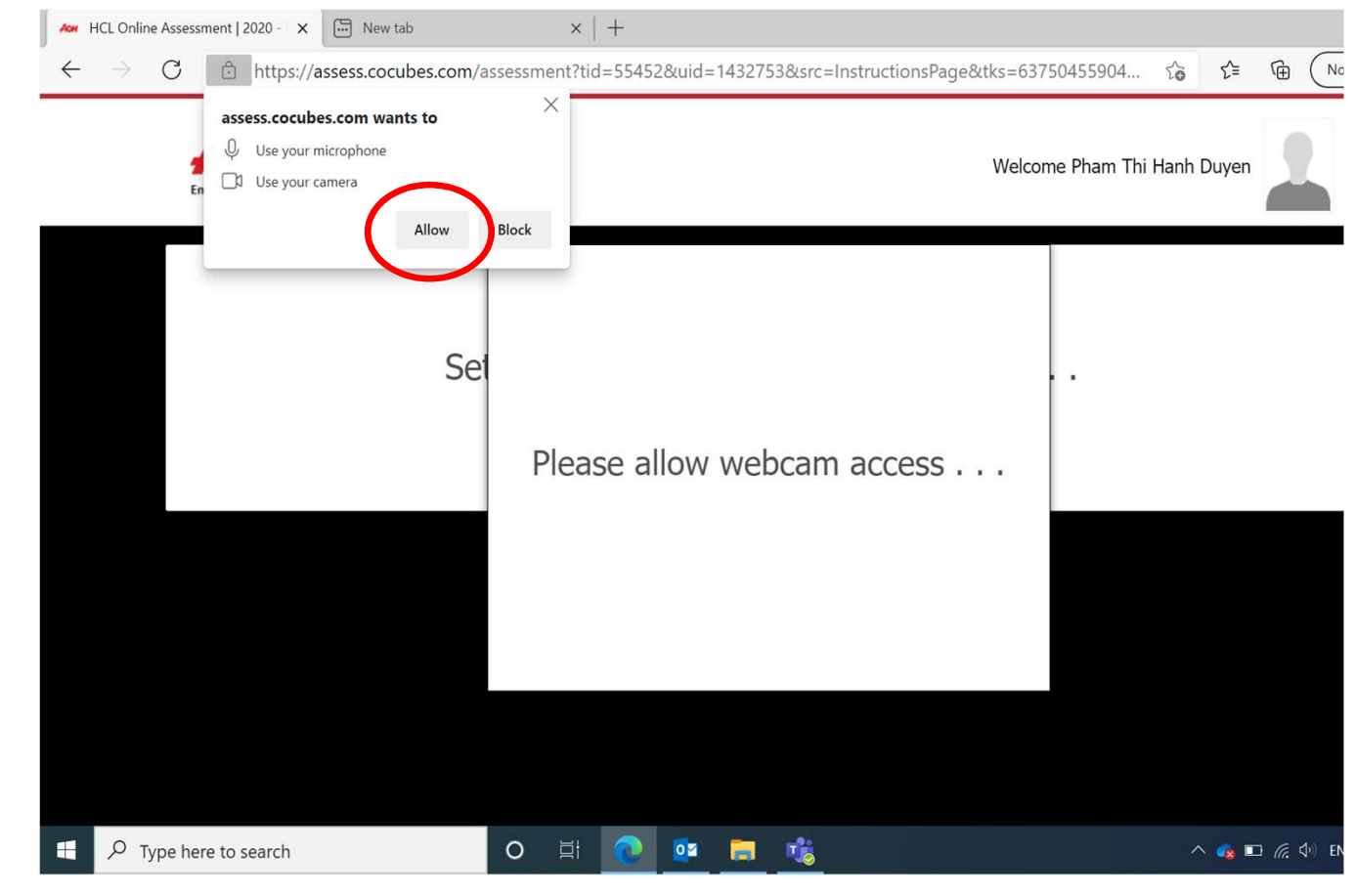

Copyright © 2020 HCL Technologies Limited | www.hcltech.com

- Click Again)
- 
- Lưu ý: ứng viên chọn phòng làm việc có đủ ánh sáng để hình ảnh chụp được rõ nét. Hệ thống có nếu ảnh chụp bị tối quá/ camera không lên hình rõ ràng.

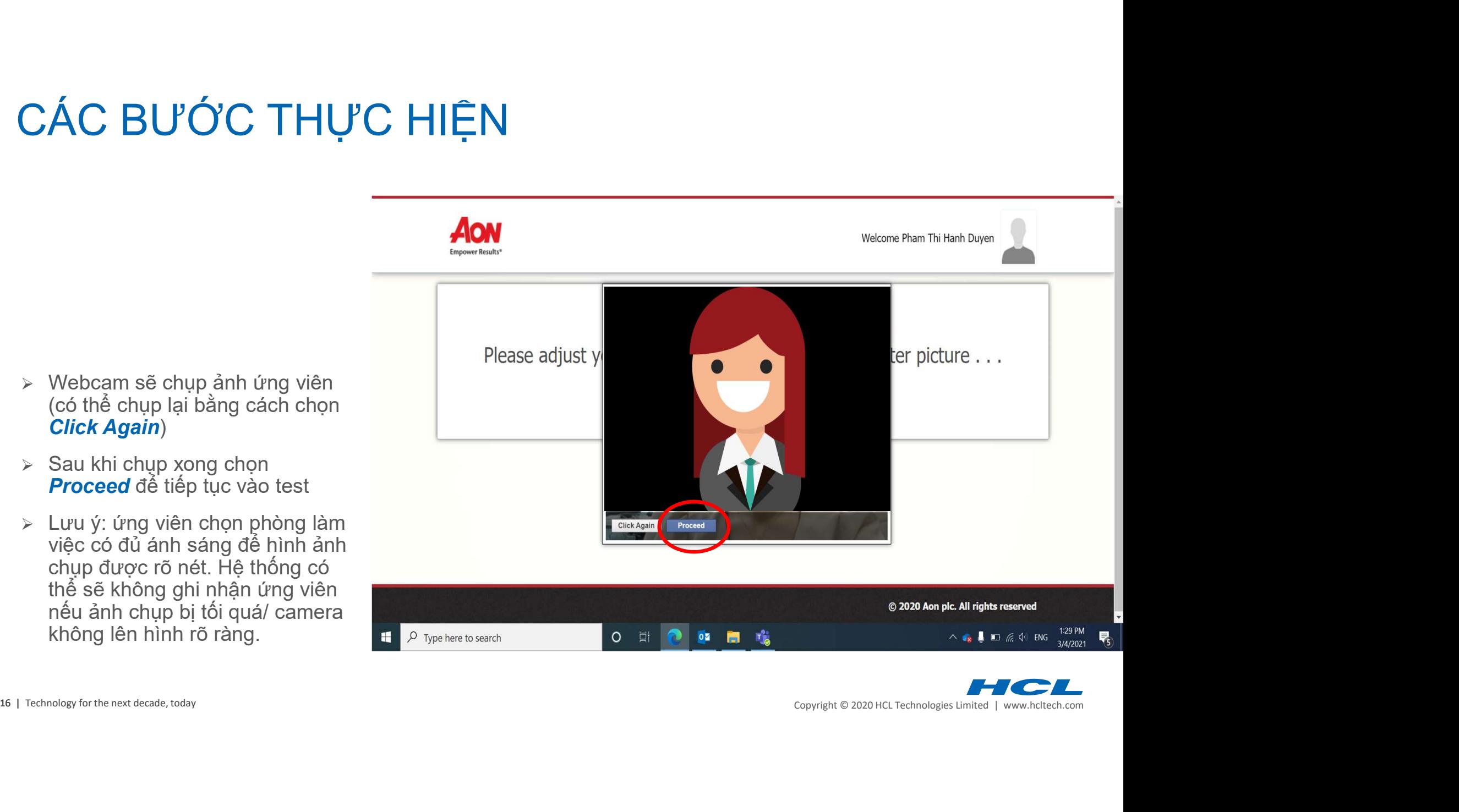

# Giao diện các phần thi - 1. English

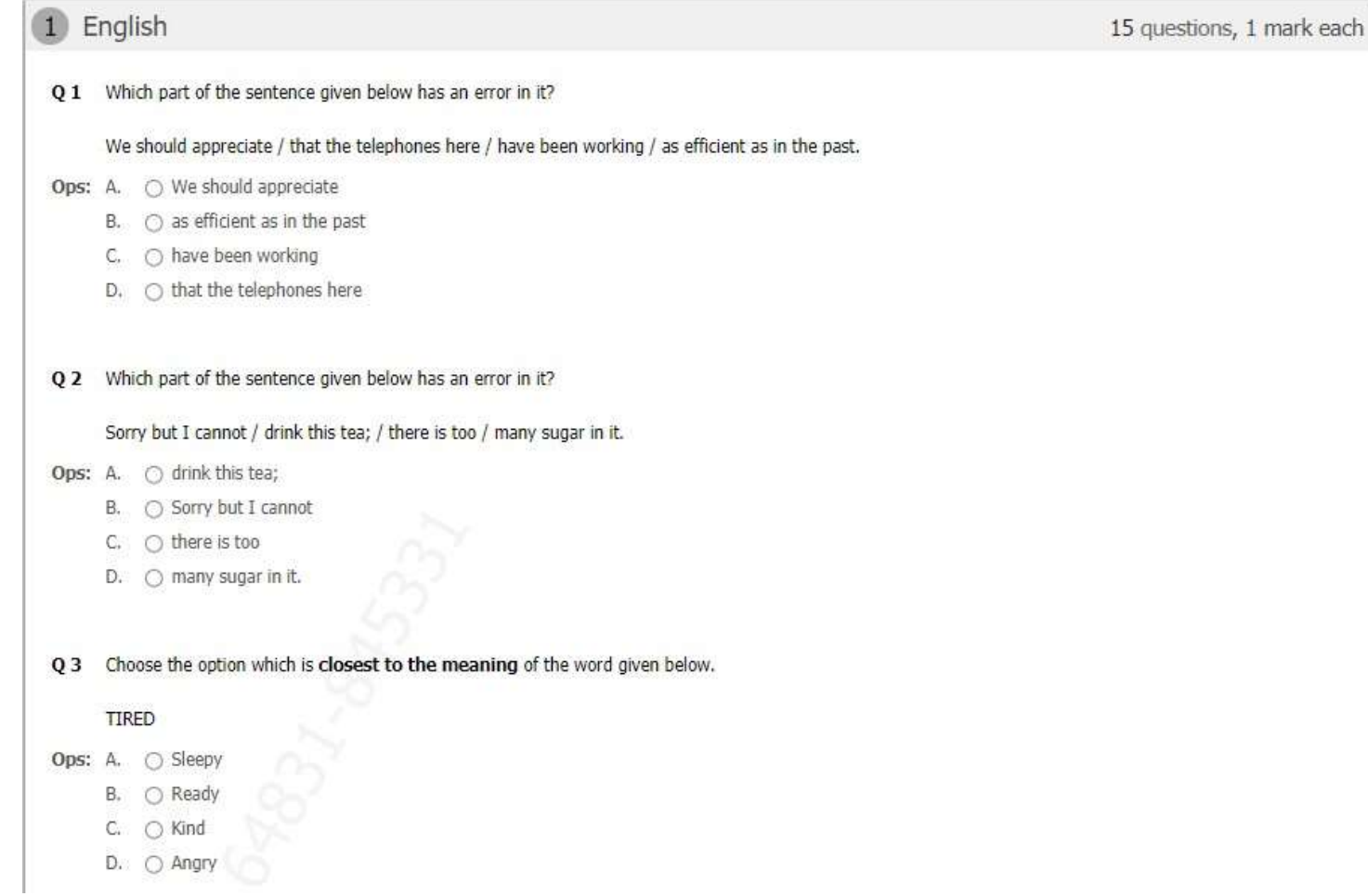

17 | Technology for the next decade, today

Copyright © 2020 HCL Technologies Limited | www.hcltech.com

# Giao diện các phần thi – 2. Quantitative Aptitude<br>
2 Quantitative Aptitude<br>
9 16 A machine is sold for \$5.060 at a profit of 10%. What would have been the gain or loss percent if it had been sold for \$4.370?

- Ops: A C Loss of 10%
	- B. C Loss of 5%
	- C. Profit of 10%
	- D. C Profit of 5%

- -
	-
	-

- 
- 
- 

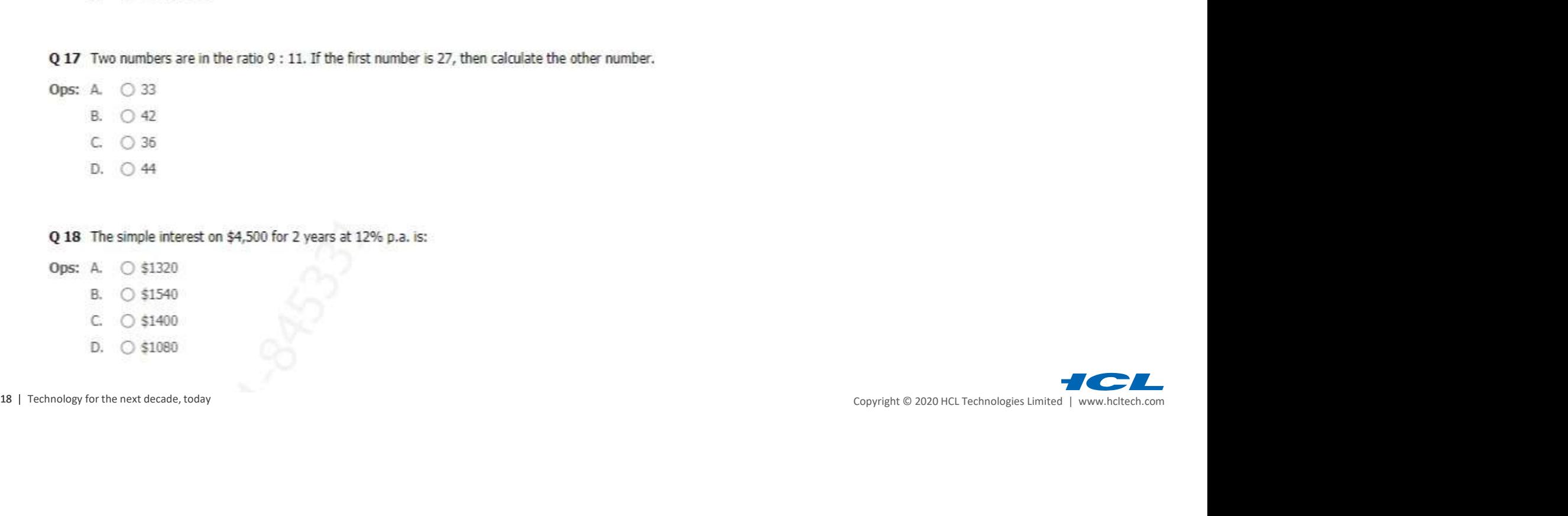

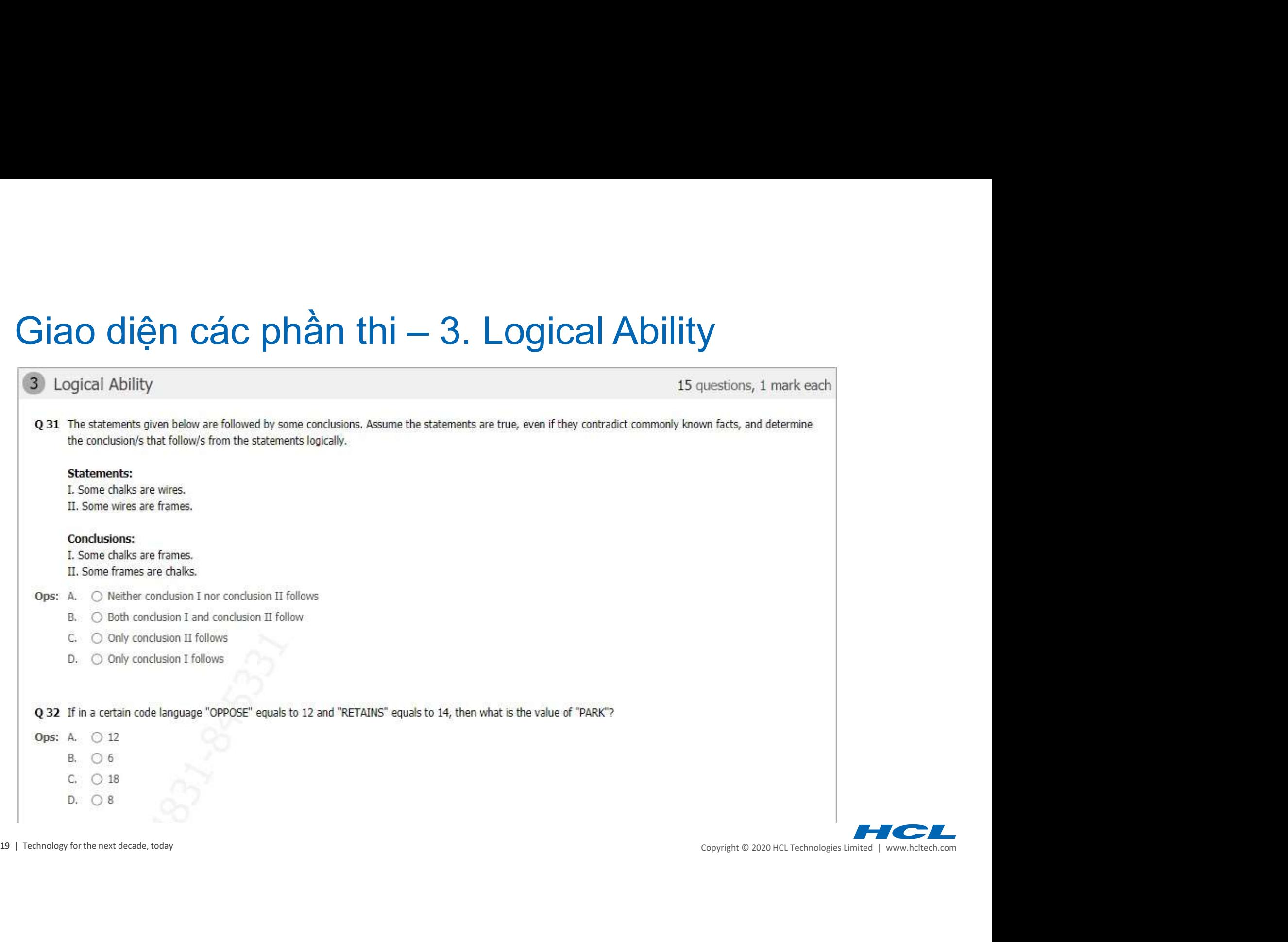

# Giao diện các phần thi — 4. IT Fundamentals

- Ops: A.  $\bigcirc$  All of the mentioned options
	- B. O CPU fan problem
	- C. C Power related issue
	- $D.$   $\bigcirc$  Heat sink related issue

247 Which of the following is an external box containing a battery that provides power to a computer and other electronics in case there is a loss of power?<br>
OSIC OUTS COURC COPY<br>
COURC A Which of the following IS NOT a m

- -
	-
	-

- -
	-
	-

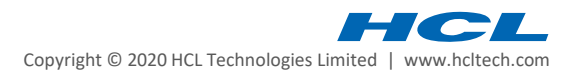

# Giao diện các phần thi – kết thúc bài thi

- 
- $\triangleright$  Trong trường hợp thí sinh đang làm bài mà máy tính bị mất điện, hệ thống sẽ tự lưu lại tiến độ làm bài của thí sinh. Thí sinh có thể tiếp tục làm bài sau khi mở lại máy tính.
- $\triangleright$  Trong trường hợp máy tính thí sinh bị mất mạng, hệ thống sẽ tự động cập nhật tiến độ làm bài của thí sinh sau khi máy tính có mạng lại.

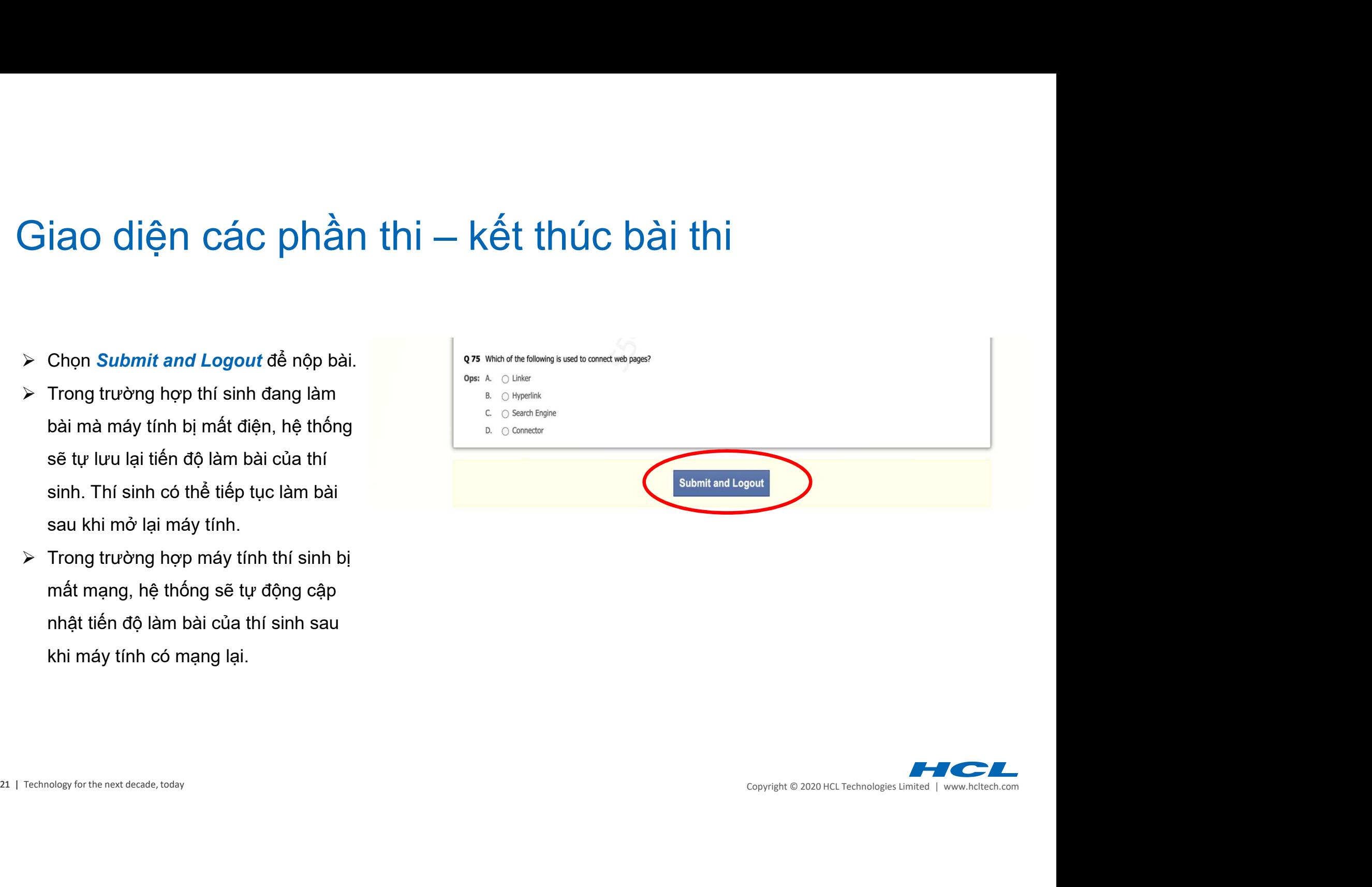

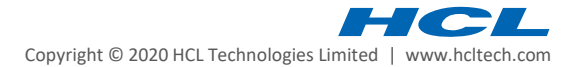

# Giao diện các phần thi – kết thúc bài thi

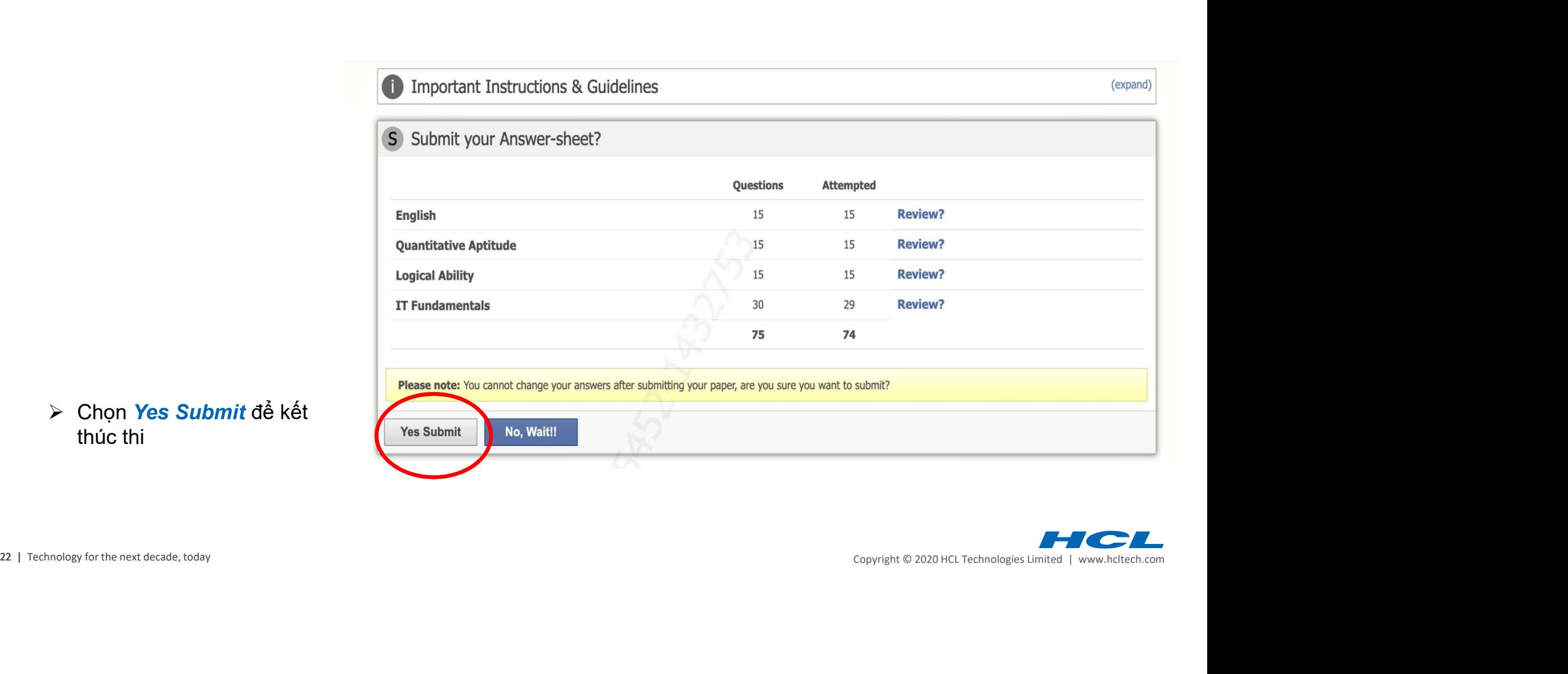

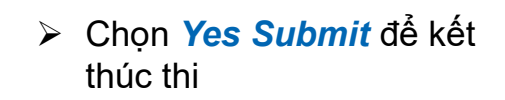

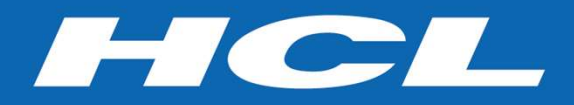

# www.hcltech.com

# \$9.9 BILLION | 150,000+ IDEAPRENEURS | 46 COUNTRIES